## Votre conseiller vous a créé un compte sur l'application : **Lancez-vous !**

- **1** Téléchargez l'application en scannant le code ou en tapant "CEJ" dans votre store.
- **2** Cliquez sur le lien d'activation envoyé par e-mail. L'émetteur du message est : [ne-pas-repondre@i-milo.fr](mailto:ne-pas-repondre@qlf.i-milo.fr)
- Créez votre mot de passe et connectez-vous à l'application avec votre adresse mail et ce mot de passe. **3**

## **ATTENTION !**

Ce mail peut arriver dans vos **spams.** Vérifiez bien vos courriers indésirables !

**Le lien d'activation est valable 24h**. Passé ce délai, pour en recevoir un nouveau, il faut :

- ouvrir votre l'application,
- cliquer sur 'Je suis suivi par la Mission locale',
- cliquer sur 'Mot de passe oublié ?'

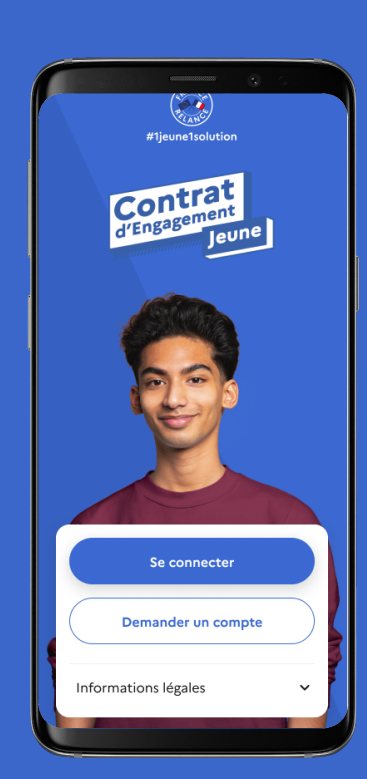

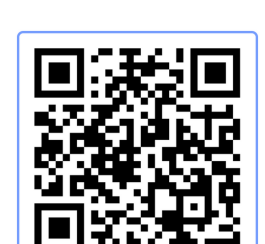

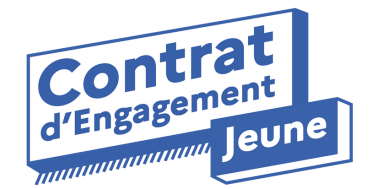